به نام خدا

گپبات ربات انتقال محتوا از تلگرام به گپ

@GapSenderBot

## **ورود :**

ابتدا در پیامرسان گپ وارد ربات گپ بات ، به آدرس زیر شوید

## @GapSenderBot

## و بر روی دریافت توکن بزنید

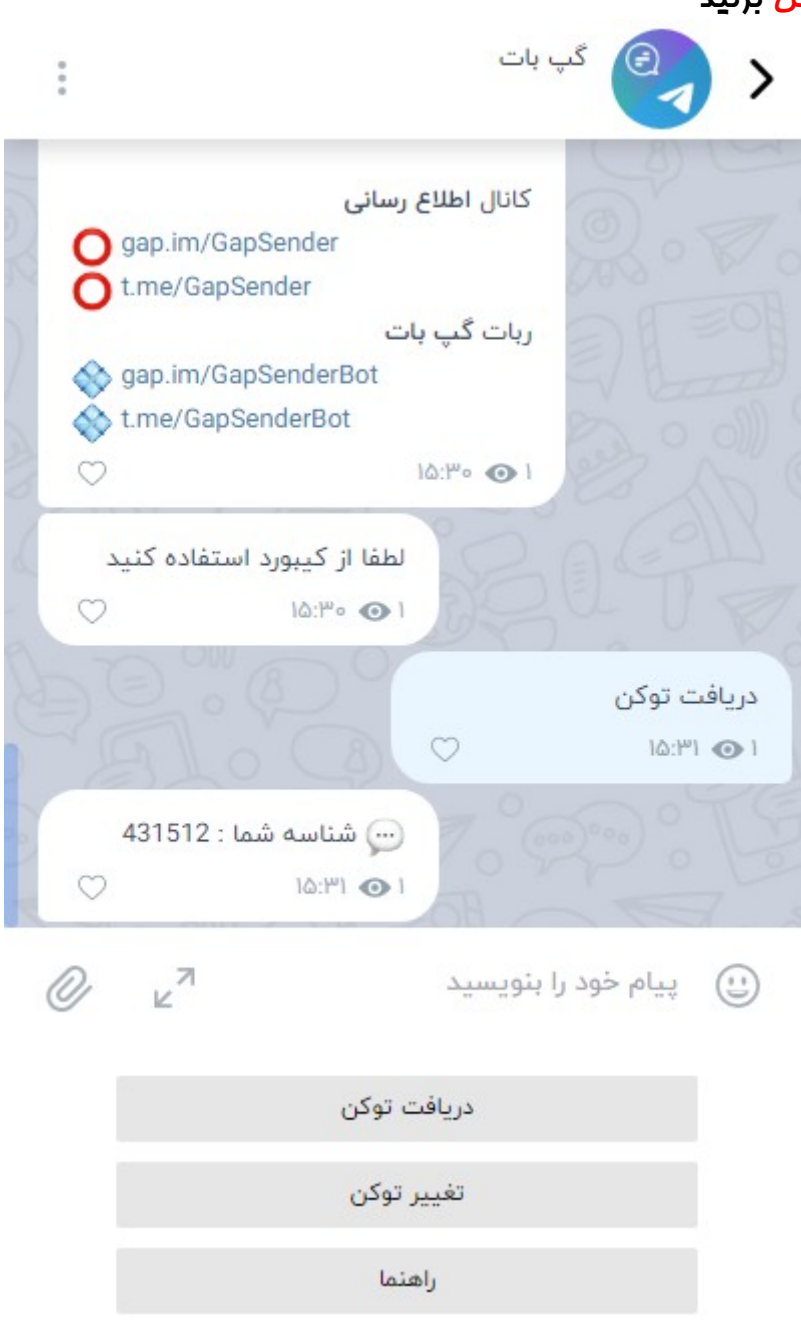

پس از زدن بر روی دریافت توکن ربات به شما شناسه ای میدهد آن را به یاد داشته باشید سپس وارد ربات تلگرامی گپ بات بشوید )آدرس تلگرامی ربات با آدرس ربات در گپ مشابه می باشد (

شناسه ای که از ربات گپ گرفته بودید را برای ربات تلگرام ارسال کنید انجام این کار برای اتصال اکانت تلگرام به گپ میباشد

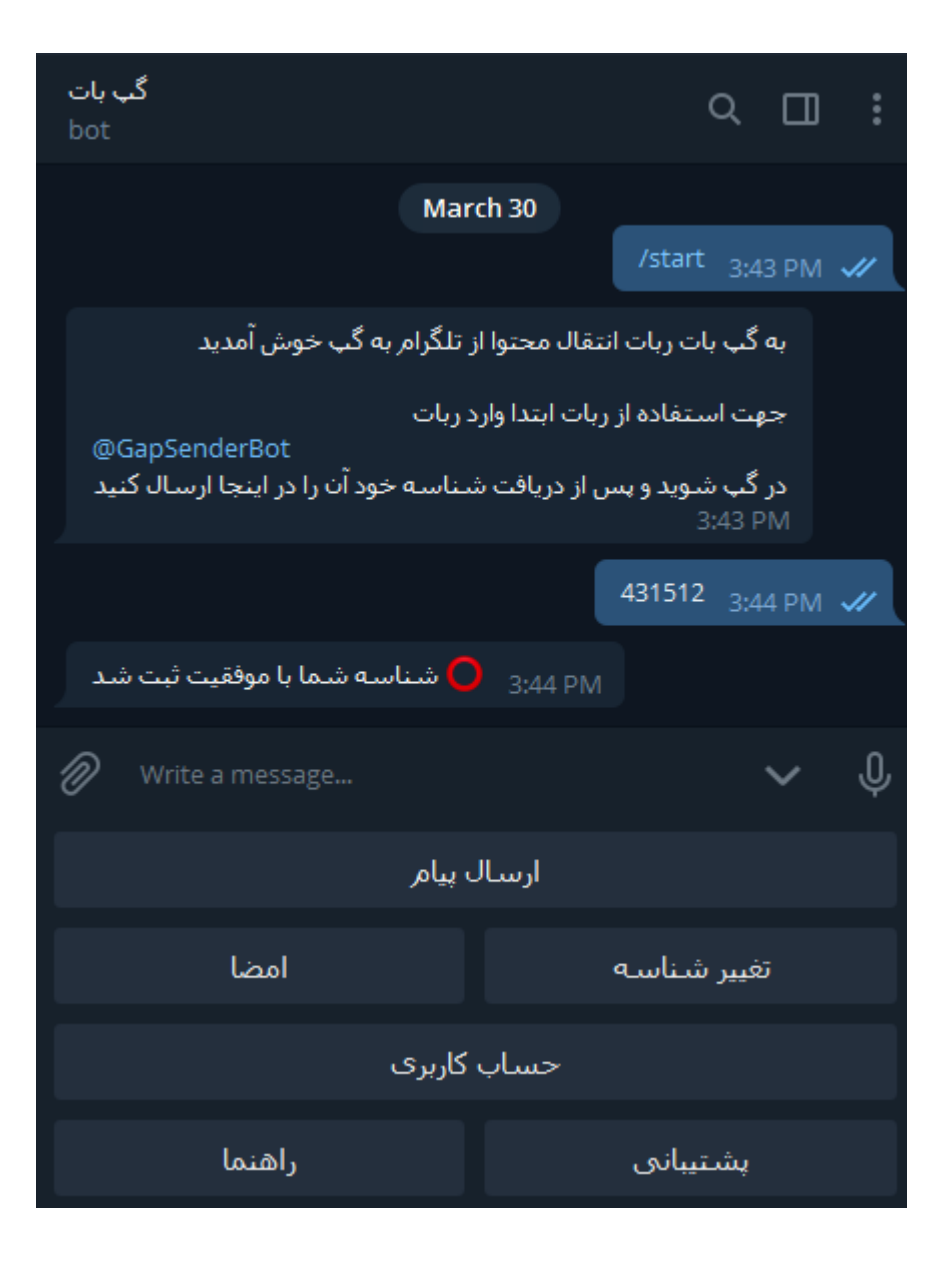

## **انتقال محتوا (ارسال پیام) :**

برای اینکه عکس ، فایل و ... را از تلگراه به گپ انتقال بدهید ابتدا بر روی ارسال پیام کلیک کنید سپس آنها را برای ربات فوروارد کنید

سپس مطالب ارسال شده شما در گپ برای شما ارسال میشود

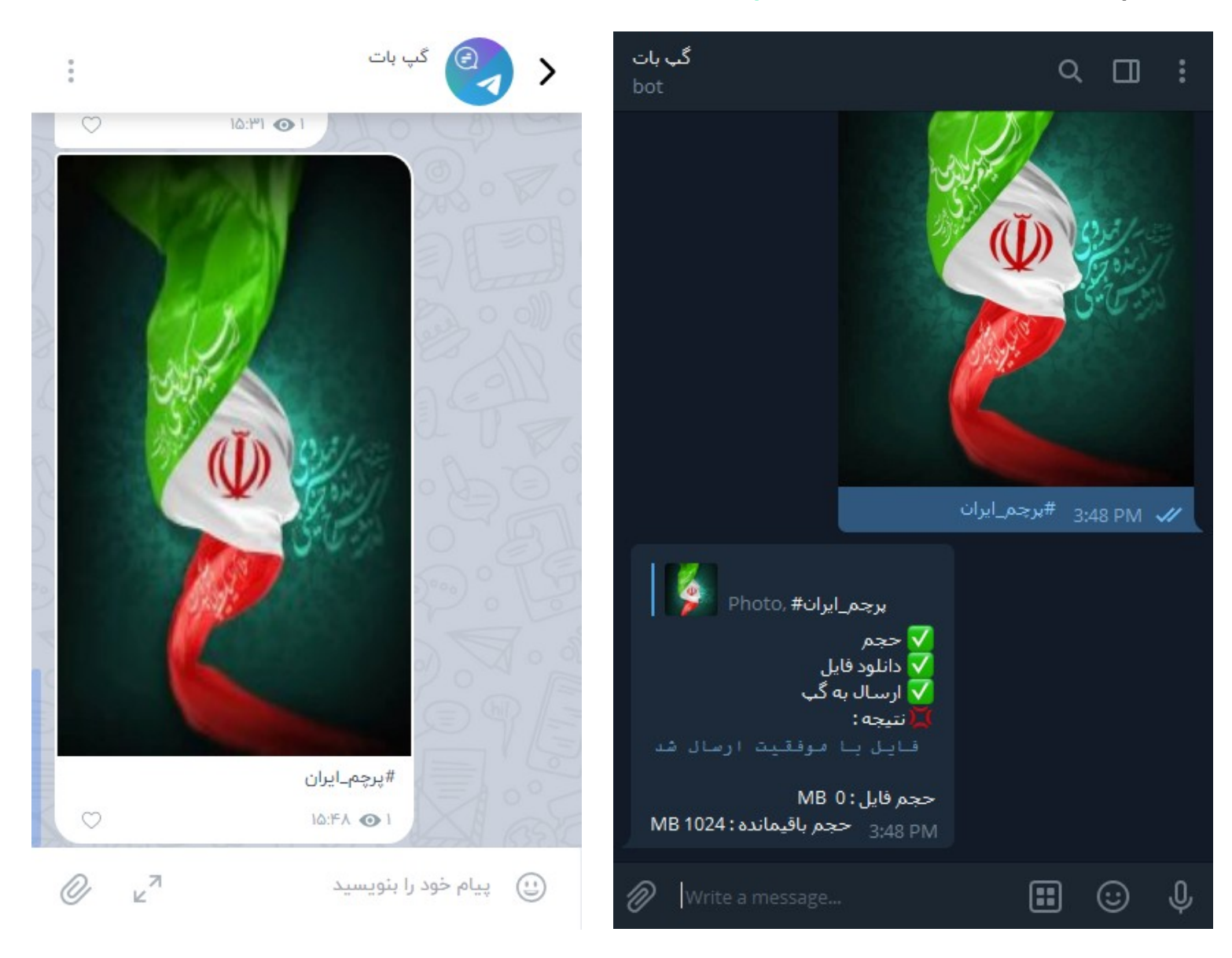

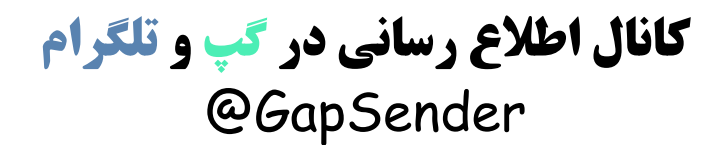